# How to submit an abstract on the IPRC2021 System (Conference Management Toolkit 2022)

Click on CMT Login Button to open the login page of the CMT (see Figure 01)

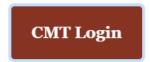

### Figure 1

Paper submissions and reviews are made through Microsoft Conference Management Toolkit (CMT) website. To submit your paper for the conference, it is necessary to register on the website <a href="https://cmt3.research.microsoft.com/User/Login?ReturnUrl=%2FIPRC2022">https://cmt3.research.microsoft.com/User/Login?ReturnUrl=%2FIPRC2022</a> (Figure 2). If you need instructions for using the website, you can find the paper submission process described below

|                                            | About CMT | Do |
|--------------------------------------------|-----------|----|
| Microsoft CMT                              |           |    |
| Email                                      |           |    |
| Email                                      |           |    |
| Password Password                          |           |    |
| Log In                                     |           |    |
| Forgot your password? New to CMT? Register |           |    |
| App Store                                  |           |    |
| Microsoft Research                         |           |    |

## Figure 2

- 1) If you do not have a Microsoft CMT account, click on the link **New to CMT? Register.**
- 2) If you already have a CMT account, you can log in with your username and password.
- **3**) If you have forgotten your password, click on **Forget your password** and enter your email address in the specified field, and the system will send you a new password.

#### **Create CMT Account**

| Create New Ac                             | count                            |                                                        |
|-------------------------------------------|----------------------------------|--------------------------------------------------------|
| Login information                         |                                  |                                                        |
|                                           |                                  |                                                        |
| * Email                                   | Email                            | This email will be used to login into CMT              |
| * Password                                | Password                         |                                                        |
| * Confirm Password                        | Confirm Password                 |                                                        |
| Personal Informati                        | on                               |                                                        |
|                                           |                                  |                                                        |
| * First Name                              | First Name                       |                                                        |
| Middle Initial                            | Initial                          |                                                        |
| * Last Name                               | Last Name                        |                                                        |
| Nickname                                  | Nickname                         |                                                        |
| * Organization Name                       | Organization Name                |                                                        |
|                                           |                                  |                                                        |
| * Country/Region                          | Select                           |                                                        |
| Phone Number                              | Phone Number                     |                                                        |
| Alternate Email                           | Alternate Email                  |                                                        |
| Verification                              |                                  |                                                        |
|                                           |                                  |                                                        |
| Enter the characters you s<br>New   Audio | ee                               |                                                        |
|                                           |                                  |                                                        |
| NKPVGR                                    |                                  |                                                        |
|                                           |                                  |                                                        |
| L                                         | I agree to the Microsoft Chittle | Author's Statement, Terms Of Use and Privacy Statement |
|                                           | agree to the Microsoft CM I's A  | which is statement, terms of use and Privacy statement |
|                                           |                                  |                                                        |

# Figure 3

Fill out the form and click on the button **Register**. Please pay close attention that you have typed your email address correctly because all announcements concerning your paper status will be sent to your email.

After successful registration, click on **All Conferences** on the page as depicted in Figure 4 and start typing the conference title in the search field or click on the complete title of the conference (International Postgraduate Research Conference (IPRC 2022)) that appears in the table below.

|                                                                                                    | Colombo, Sri Lanka https://fgs.kln.ac.lk/ Email Chairs |            |                       | type t                              | o filter                                                                                                    |
|----------------------------------------------------------------------------------------------------|--------------------------------------------------------|------------|-----------------------|-------------------------------------|----------------------------------------------------------------------------------------------------|
|                                                                                                    | Colombo, Sri Lanka https://fgs.kln.ac.lk/              | Start Date | Location              | External URL                        | Contact                                                                                                    |
| nternational Postgraduate Research Conference 2022 7/20/2022 Colombo, Sri Lanka https://fgs.kln.ac.lk/ |                                                        | 1/1/2035   |                       |                                     | Email Chairs                                                                                                    |
|                                                                                                    | Colombo, Sri Lanka https://fgs.kln.ac.lk/              | 7/20/2022  | Colombo, Sri Lanka    | https://fgs.kln.ac.lk/              | Email Chairs                                                                                                    |
| nternational Postgraduate Research Conference 2021 9/30/2021 Colombo, Sri Lanka https://fgs.kln.ac.lk/ |                                                        | 9/30/2021  | Colombo, Sri Lanka    | https://fgs.kln.ac.lk/              | Email Chairs                                                                                                    |
|                                                                                                    |                                                        |            |                       |                                     |                                                                                                    |
|                                                                                                    |                                                        |            |                       |                                     |                                                                                                    |
|                                                                                                    |                                                        |            |                       |                                     |                                                                                                    |
| ternational Postgraduate Research Conference 2021                                                      |                                                        |            | 1/1/2035<br>7/20/2022 | 1/1/2035         Colombo, Sri Lanka | Start Date     Location     External URL       1/1/2035     7/20/2022     Colombo, Sri Lanka     https://fgs.kln.ac.lk/ |

Click on the button **+Create New Submission** on the new page as depicted in Figure 5 and select your area of paper submission as shown in Figure 6

| $\rightarrow$ C ( $$ cmt3.research.micros | oft.com/IPRC2022/Submission/Index     |                                           | 🖻 🖈 🛕 🔀 🕒 🜲 🔲 🧶                     |
|-------------------------------------------|---------------------------------------|-------------------------------------------|-------------------------------------|
| Submissions                               |                                       | Help Center - Select Your Role : Author - | IPRC2022 - Sewwandi Hettiarachchi - |
| uthor Console                             |                                       |                                           |                                     |
| Create new submission▼                    |                                       | 0 - 0 of 0 «« « 1 » »» Show: 25           | 50 100 All Clear All Filters        |
| Paper ID                                  | Title                                 | Track                                     |                                     |
|                                           |                                       |                                           | Files Actions                       |
| Clear                                     |                                       | Clear                                     | Clear                               |
|                                           |                                       |                                           |                                     |
|                                           |                                       |                                           |                                     |
|                                           |                                       |                                           |                                     |
|                                           |                                       |                                           |                                     |
|                                           |                                       |                                           |                                     |
|                                           |                                       |                                           |                                     |
|                                           |                                       |                                           |                                     |
|                                           |                                       |                                           |                                     |
| 2022 Microsoft Corporation About          | CMT   Docs   Terms of Use   Privacy 8 | Cookies   Request Free Site               |                                     |
|                                           |                                       |                                           |                                     |

Figure 5

| Submissions                                                           | Help Center - Select Your Role : Author -      | IPRC2022 - | Sewwandi Hettiarachchi 👻 |
|-----------------------------------------------------------------------|------------------------------------------------|------------|--------------------------|
| Author Console                                                        |                                                |            |                          |
| + Create new submission▼                                              | 0 - 0 of 0 «« « 1 » »» Show: 25                | 50 10      | 0 All Clear All Filters  |
| Science, Technology, Engineering and Mathematics                      | Track                                          |            |                          |
| Accounting, Business and Management<br>Humanities and Social Sciences | CRA                                            | Clear      | Files Actions            |
| Medical Sciences<br>Digital Education                                 | Creat                                          | Cited      |                          |
| Computing                                                             |                                                |            |                          |
|                                                                       |                                                |            |                          |
|                                                                       |                                                |            |                          |
|                                                                       |                                                |            |                          |
|                                                                       |                                                |            |                          |
| © 2022 Microsoft Corporation About CMT   Docs   Term                  | of Use   Privacy & Cookies   Request Free Site |            |                          |

Figure 6

Fill out the paper title in the **Title** field (red marker 1) on the page as depicted in Figure 7. In the **Abstract** field, type your paper abstract in no more than 5000 characters (word count should not exceed 350) (red marker 2). If you have a coauthor on your paper, fill out their email address and click on the button **+Add** (red marker 3). Upload e-version (.docx, .doc, .pdf) of your abstract using **Upload from Computer** (red marker 4). Finally, click on the button **Submit**.

|                                        |                              |                        |                       |                          | Sel                                                          | ect Your Role : | Author - | IPRC2017 - | Sewwandi Hettiarach | thi 🔻        |
|----------------------------------------|------------------------------|------------------------|-----------------------|--------------------------|--------------------------------------------------------------|-----------------|----------|------------|---------------------|--------------|
| Create Nev                             | v Submission                 |                        |                       |                          |                                                              |                 |          |            |                     |              |
| Track: Computing a                     | nd Technology                |                        |                       |                          |                                                              |                 |          |            |                     |              |
| TITLE AND ABSTRA                       | СТ                           |                        |                       |                          |                                                              |                 |          |            |                     |              |
|                                        | * Title Title                |                        |                       | 1                        |                                                              |                 |          |            |                     |              |
| * Ab                                   | Stract 3000 charades left    |                        | b                     | 2                        |                                                              |                 |          |            |                     |              |
| AUTHORS<br>You may optionally add y    | your collaborators.          |                        |                       |                          |                                                              |                 |          |            |                     |              |
| Primary Contact                        | Email                        | First Name             | Last Nan              | 1e                       | Organization                                                 |                 |          |            | Coun                | ry           |
| Primary Contact                        | Email<br>sewwandih@kln.ac.lk | First Name<br>Sewwandi | Last Nan<br>Hettiarac |                          | Organization<br>Faculty of Graduate Studies University of Ke | elaniya         |          |            |                     | try<br>X + - |
| Email Enter email to add new aut       | sewwandih@kin.ac.lk          | Sewwandi               |                       |                          | -                                                            | elaniya         |          |            |                     |              |
| Email Enter email to add new aud FILES | sewwandih@kin ac.lk<br>+ Add | Sewwandi               |                       |                          | -                                                            | elaniya         |          |            |                     |              |
| Email Enter email to add new aud FILES | sewwandih@kin.ac.lk          | Sewwandi               |                       |                          | Faculty of Graduate Studies University of Ke                 | Haniya          |          |            |                     |              |
| Email Enter email to add new aud FILES | sewwandih@kin ac.lk<br>+ Add | Sewwandi               |                       | nchi<br>Drop file<br>-or | Faculty of Graduate Studies University of Ke                 | Haniya          |          |            |                     |              |

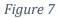